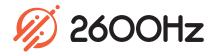

## Callflows

### App Overview

Drag and Drop Visual Call Routing

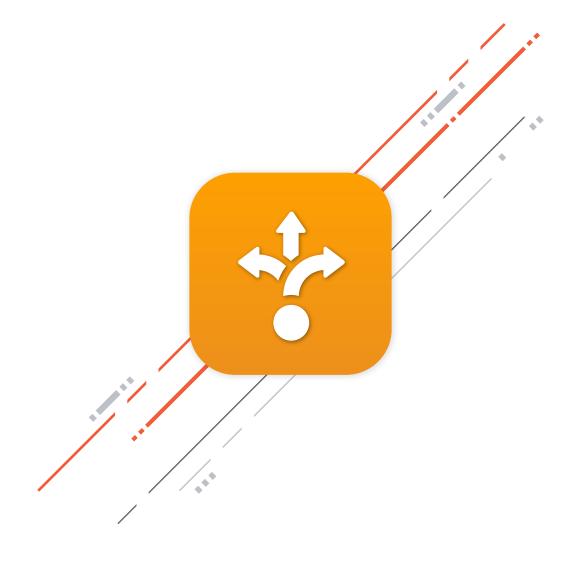

# Callflows

#### Overview

The Callflows app takes the power of our userfriendly, graphical drag and drop interface and brings it to Monster.

Using the drag and drop UI, you can select from over 50 items in our call handling toolbox, and chain them together to configure every step a call will take to achieve the exact flow you desire. These chains, known as callflows, allow you to manipulate the path a call takes as they traverse various features, menus and call routing settings in the system.

The sky's the limit on what you can create.

With the Callflows app, you can:

- Route calls to menus, ring groups, voicemails, conference bridges, call queues, call recordings and more
- Manipulate calls by detecting, changing and routing based on Caller ID or number patterns dialed
- View a visual representation of your call routing strategies
- Manage all features available in the system and combine them in any way
- Provide custom call routing for main numbers, support queues, sales numbers and individual users

| What is Califlow? A califlow defines what happens when someone dials an extension or phone number.                                                             |                              |                                                                                                    |
|----------------------------------------------------------------------------------------------------|------------------------------|----------------------------------------------------------------------------------------------------|
| Add new califlow from top left corner  Add new califlow from top left corner  Add new califlow from top left corner                                            | 2                            | Enter phone / ext. number(s) to the califiow<br>When someone dials these number(s), they will<br>behave according to the way you set up the<br>califiow in the next step.                                                                                                    |
| 3 Set a call path for a number(s)<br>Drag actions from the actions panel (on righ<br>the califilow box. You can customize a califie<br>by adding more actions. |                              | It's that easy!<br>Simply repeat these steps to build as many<br>callflows as you want!                                                                                                    |
| Calificw<br>455664150 * 400 *<br>401 * Click to add number<br>©                                                                                                | Notice<br>Resis<br>Ray Group |                                                                                                    |
|                                                                                                    | dvanced<br>Forwarding        | and Sharing<br>and Sharing<br>and Sharing<br>The Sharing<br>Sharing<br>Shari |

### Callflows Highlights

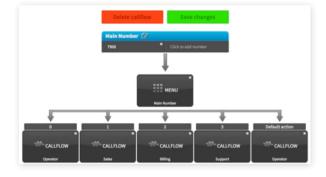

#### Visualize Callflows Easily

The Callflows graphical interface allows you to visualize the path calls will take when they reach a phone number in your system. Easily design complex callflows without cumbersome programming or complicated manuals.

#### **Drag and Drop Management**

Drag and drop elements into the callflow and move them around as needed to achieve the exact callflow you desire.

#### **Over 50+ Call Handling Actions**

Utilize and chain together over 50 different call handling actions to create the exact path you want callers to take. Ring users, devices, menus, ring groups, overhead paging units, and more. Set up custom routines for specific inbound calls utilizing Pivot or through your own creative routine.

General callflow concepts include:

- o Time of day routing
- Device & user routing
- o Menus & IVRs
- o Call pickup
- BLF & presence manipulation
- Outbound call routing

#### **Multiple Numbers and Extensions**

Create callflows that are accessed by one or more numbers and extensions. Give each callflow a unique name for easy searching and lookup.

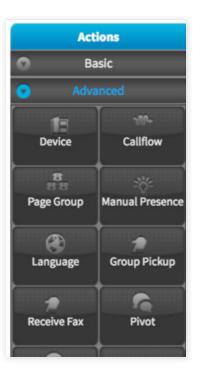

## Callflows Technical Specifications

#### **Device and User Call Processing**

- o Ring an individual device
- Ring all devices owned by a user
- Ring a group of devices and/or users
- o Ring devices and/or users with individual delays

#### **Basic Custom Callflows**

- Play Media
- Ring Group
- Conference
- o User
- Voicemail
- o Menu

#### Advanced Custom Callflows

- o Device
- o Callflow
- Page Group
- o Missed Call Alert
- Manual Presence
- o TTS
- o Sleep
- Language
- o Group Pickup
- Receive Fax
- o Pivot
- Collect DTMF
- o DISA
- o Response
- o Conference Service
- Check Voicemail
- Fax Boxes
- o Global Carrier
- Account Carrier
- Directory

#### **Time of Day Actions**

- Time of Day
- o Disable Time of Day
- Enable Time of Day
- Reset Time of Day

#### **Ring Group Toggle**

- Ring Group Login
- o Ring Group Logout

#### Hotdesking

- Hot Desk Login
- Hot Desk Logout
- Hot Desk Toggle

#### **Do Not Disturb**

- o Activate/ Deactivate Do Not Disturb
- o Toggle Do Not Disturb

#### **Caller-ID Actions**

- o Dynamic CID
- Prepend
- Reset Prepend

#### **Call Recording Actions**

o Start/Stop Call Recording

#### **Call Forwarding Actions**

- o Enable/Disable Call Forwarding
- Update Call Forwarding

For additional information, please contact your Account Executive or email sales@2600hz.com.

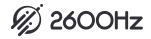